# Verwendung der Schulcloud des BZTGs

Mit der Schulcloud könnt ihr von zu Hause oder von unterwegs auf eure Dateien aus dem BZTG-Schulnetz zugreifen, bestehende Daten bearbeiten und neue Dateien hinzufügen. Der Zugriff auf die Klassen- und Arbeitsgruppenlaufwerke ist ebenfalls möglich.

Um auf die Cloud zugreifen zu können, benötigt ihr lediglich ein Gerät, welches über einen Webbrowser verfügt.

Zentral sind dabei die folgende **Internetadresse** und eure **Zugangsdaten**:

*Internetadresse der Schulcloud:* **cloud.mybztg.de**

*Eure Zugangsdaten sind dieselben wie an den Schul-PCs, MyBZTG, dem Online-Stundenplan etc.*

## Auf der Cloud anmelden

Die schnellste und einfachste Methode, auf die Cloud zuzugreifen, ist über einer der gängigen Webbrowser (Firefox, Chrome, Safari, Edge, etc.). Startet den Webbrowser eurer Wahl und gebt die Internetadresse der Cloud in die Adresszeile ein.

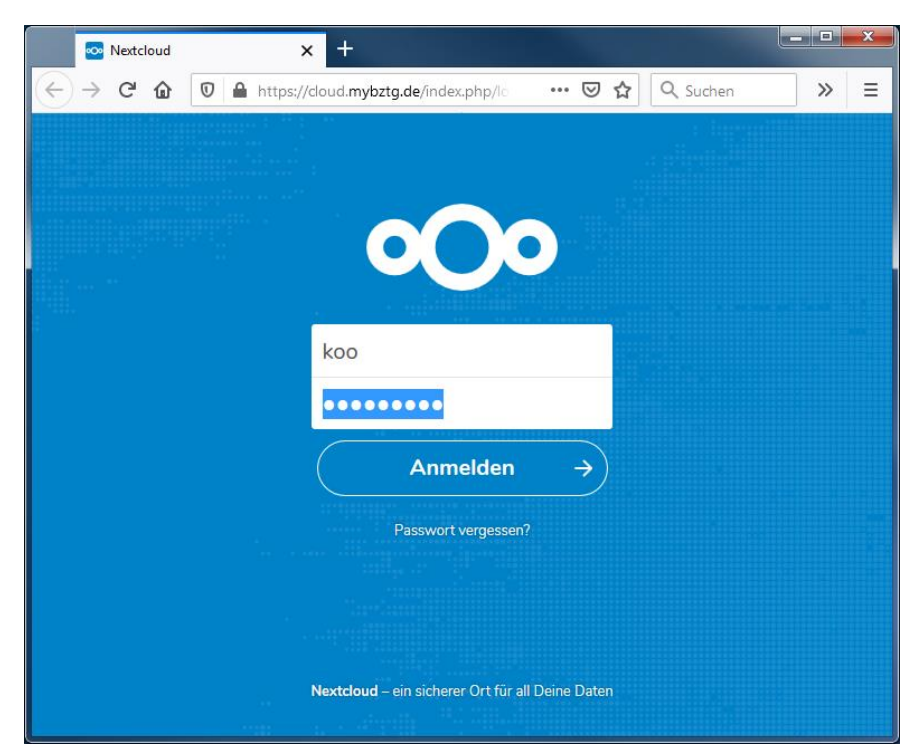

Daraufhin meldet ihr euch mit euren Zugangsdaten an.

## Meine Ordner

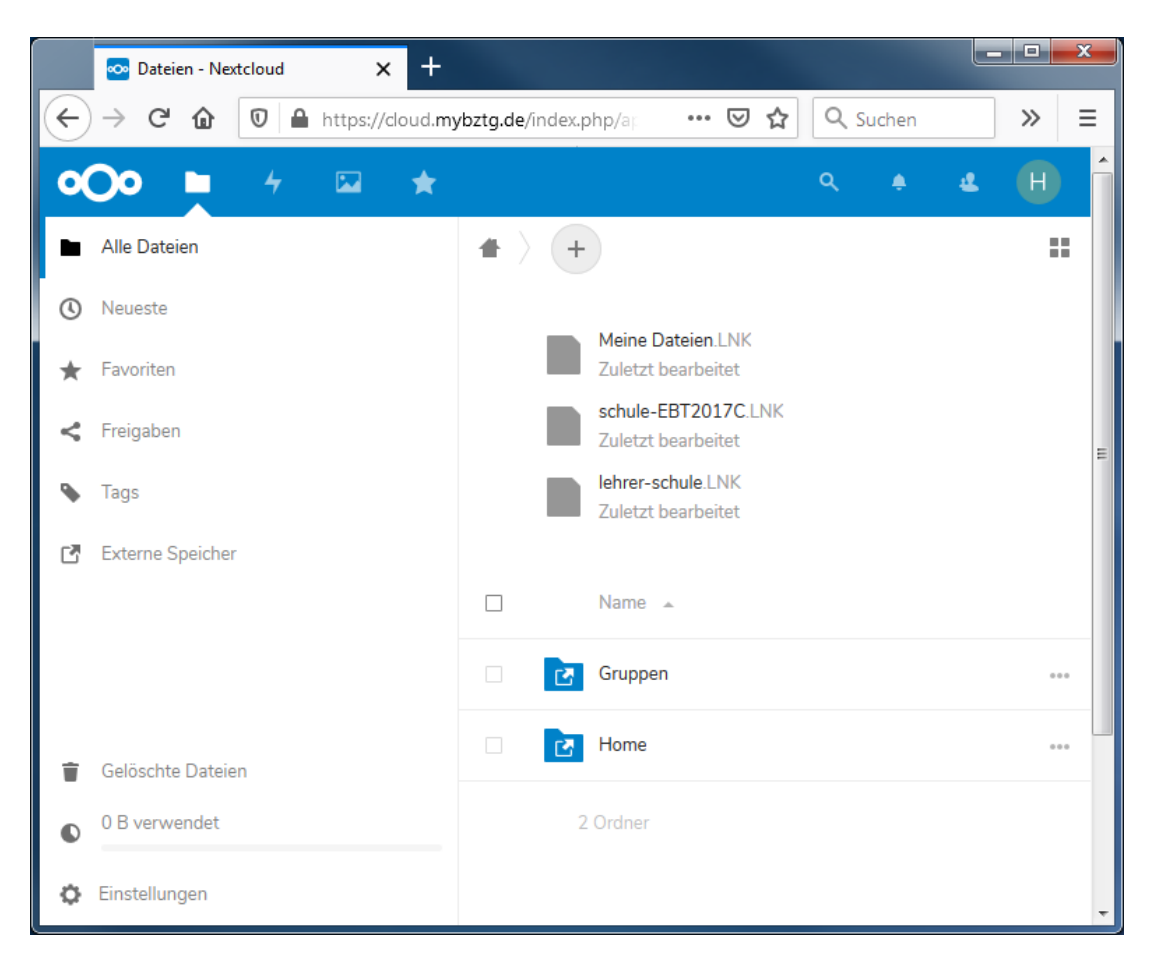

Auf der Startseite seht ihr eure zuletzt genutzten Dateien und Ordner sowie alle Ordner, die euch aus dem Ordner-Basisverzeichnis zur Verfügung stehen. Unter "Home" findet ihr eure eigenen Dateien. Unter "Gruppen" findet ihr die Arbeitsgruppen- und Klassenlaufwerke.

### "Home"

In diesem Ordner befinden sich alle Dateien, die auch bei Anmeldung an einem Schul-PC vorhanden sind. So befinden sich zum Beispiel eure Dateien vom Desktop in dem Ordner "Desktop". Ladet ihr hier Dateien in die Cloud hoch, so sind diese auch auf den Schul-PCs verfügbar.

### "Gruppen"

Direkt unter diesem Verzeichnis befinden sich alle Ordner, die zu den sogenannten ,Arbeitsgruppen' gehören. Außerdem befindet sich hier der Ordner "klassen", in dem wiederrum alle Klassen-Tauschlaufwerke vorhanden sind.

#### Wichtiger Hinweis:

Nur wenn ihr Teil der jeweiligen Gruppe bzw. Klasse seid, könnt ihr die Inhalte der Ordner einsehen. Ansonsten erscheinen diese leer!

Um die Zugehörigkeit zu einer Gruppe/Klasse zu ändern, sind Berechtigungen einer Lehrkraft erforderlich. Diese Einstellungen können online auf der Schulkonsole vorgenommen werden.